Written by Administrator Friday, 27 July 2012 13:06 -

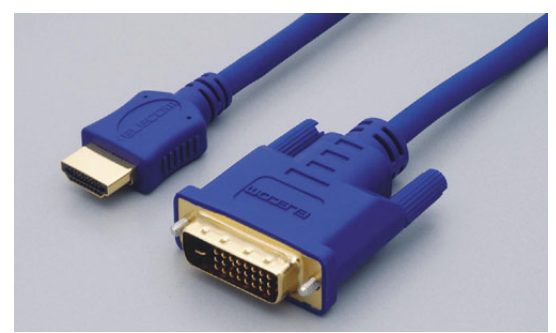

Цифровое телевидение становится реальностью, видеосигнал, закодированный таким образом, намного качественнее. Старая кодировка видеосигнала (аналоговое телевидение) постепенно становится прошлым.

Чтобы подключить телевизор к компьютеру, нужно воспользоваться специальными коннекторами.

D-sub или VGA – этот тип коннектора используется в современных жидкокристаллических телевизорах и мониторах. Передает аналоговый сигнал.

DVI – используется в мониторах, качество видео при таком соединении выше, чем у предыдущего коннектора. Передает цифровой сигнал.

RCA – самый старый способ подключения. Передаваемый тип сигнала – аналоговый.

S-Video – более современный предок предыдущего типа соединения, качество получше, используется наряду с D-Sub и DVI в современных видеокартах.

На имеющемся у вас телевизоре надо найти эти коннекторы. Можно воспользоваться соответствующими переходниками.

Теперь к копьютеру. На его видеокарте должны быть такие входы: «DVI», «S-Video»,

Written by Administrator Friday, 27 July 2012 13:06 -

«VGA».

Теперь надо настроить компьютер. Найдите папку «Рабочий стол», кликнув по ней правой кнопкой мыши, выберите «Свойства». Далее, открывайте вкладку «Параметры». В данной вкладке вас интересует опция «Дисплей». В открывшемся списке, ваше подключение будет под вторым номером. Далее, ниже активируются кнопки «Использовать это устройство как основное» и «Расширить рабочий стол на этот монитор». Согласно первой кнопки, вы сможете использовать телевизор в качестве монитора, второе утверждение позволит программно включать и выключать телевизор, ставший монитором. Включите эти опции.

Разрешение дисплея придется отрегулировать вручную. Для старых телевизоров подойдет 800х600, для новых – смотрите прилагающиеся к ним документы.

Чтобы убедиться, какой монитор основной, нажмите «Определение».

Удвоение монитора происходит вправо от основного монитора. Это видно, когда курсор подходит к правой стороне экрана. Он тут же появляется в другом.